# Abrufen von MAC- und IP-Adressenkontoinformationen mithilfe von SNMP  $\overline{\phantom{a}}$

# Inhalt

[Einführung](#page-0-0) [Voraussetzungen](#page-0-1) [Anforderungen](#page-0-2) [Verwendete Komponenten](#page-0-3) [Konventionen](#page-0-4) [MAC-Adressbuchhaltung](#page-0-5) [IP-Adressenrechnung](#page-2-0) [Abrufen von Informationen zur IP-Adressbuchhaltung mithilfe von SNMP](#page-3-0) [Zugehörige Informationen](#page-4-0)

# <span id="page-0-0"></span>**Einführung**

In diesem Dokument finden Sie Beispiele dafür, wie Sie mithilfe des Simple Network Management Protocol (SNMP) Informationen zur MAC- und IP-Adressabrechnung von Cisco Routern erhalten.

# <span id="page-0-1"></span>Voraussetzungen

### <span id="page-0-2"></span>Anforderungen

Für dieses Dokument bestehen keine speziellen Anforderungen.

#### <span id="page-0-3"></span>Verwendete Komponenten

Dieses Dokument ist nicht auf bestimmte Software- und Hardwareversionen beschränkt.

#### <span id="page-0-4"></span>Konventionen

Weitere Informationen zu Dokumentkonventionen finden Sie in den [Cisco Technical Tips](//www.cisco.com/en/US/tech/tk801/tk36/technologies_tech_note09186a0080121ac5.shtml) **Conventions** 

# <span id="page-0-5"></span>MAC-Adressbuchhaltung

Die MAC-Adressabrechnungsfunktion stellt Abrechnungsinformationen für IP-Datenverkehr basierend auf den Quell- und Ziel-MAC-Adressen an LAN-Schnittstellen bereit. Diese Funktion berechnet die Gesamtzahl der Pakete und Byte für eine LAN-Schnittstelle, die IP-Pakete an oder von einer eindeutigen MAC-Adresse empfängt oder sendet. Außerdem wird ein Zeitstempel für

das letzte empfangene oder gesendete Paket aufgezeichnet.

Von einer Befehlszeile aus erhalten Sie das folgende Ergebnis:

```
router_10.64.7.2#show running
<snip>
...
interface FastEthernet2/0
ip address 10.64.7.2 255.255.255.248
ip accounting mac-address input
ip accounting Mac-address output
...
 <snip>
...
snmp-server community public RO
SNMP-server community private RW
...
<snip>
router_10.64.7.2#show interfaces mac
FastEthernet2/0
   Input (486 free)
     0000.0c75.4120(24 ): 19349 packets, 1608842 bytes, last: 5360ms ago
     00e0.1e3f.6989(33 ): 19272 packets, 1597208 bytes, last: 1276ms ago
     ...
     0040.0550.bc5c(245): 207 packets, 44890 bytes, last: 174440ms ago
                    Total: 1091720 packets, 178475402 bytes
   Output (506 free)
     0040.ca19.c776(34 ): 3744 packets, 400075 bytes, last: 81804ms ago
     ...
     0090.bf1f.e000(208): 229537 packets, 64266576 bytes, last: 0ms ago
                    Total: 266111 packets, 70376527 bytes
```
router\_10.64.7.2#

Alternativ können die oben genannten Informationen auch mit SNMP von [CISCO-IP-STAT-MIB](//www.cisco.com/cgi-bin/Support/Mibbrowser/mibinfo.pl?mn=CISCO-IP-STAT-MIB) abgerufen werden, wie gezeigt:

```
% snmpwalk 10.64.7.2 public .1.3.6.1.4.1.9.9.84.1.2.1
enterprises.9.9.84.1.2.1.1.3.9.1.0.0.12.117.65.32 = Counter32: 19349
...
enterprises.9.9.84.1.2.1.1.3.9.2.1.0.94.0.0.5 = Counter32: 19040
enterprises.9.9.84.1.2.1.1.4.9.1.0.0.12.117.65.32 = Counter32: 1608842
...
enterprises.9.9.84.1.2.1.1.4.9.2.1.0.94.0.0.5 = Counter32: 1485120
```
#### Hinweise:

public = RO community string 1.3.6.1.4.1.9.9.84.1.2.1 = cipMacTable 1.3.6.1.4.1.9.9.84.1.2.1.1.3 = cipMacSwitchedPkts 1.3.6.1.4.1.9.9.84.1.2.1.1.4 = cipMacSwitchedBytes Nehmen Sie eines der Beispiele aus der Ausgabe des Befehls snmpwalk.

 $\bullet$  Für die erste Hälfte der Ausgabe, also  $\texttt{cipMacSwitchedPkts:}$ enterprises.9.9.84.1.2.1.1.3.**9.1.**0.0.12.117.65.32 = Counter32: 19349 Hier ist die 9 der ifIndex und die 1 ist cipMacDirection. input(1), output(2) 0.0.12.117.65.32 ist also die MAC-Adresse, d. h. 0000.0c75.4120. Die MAC-Adresse ist dezimal: 0.0.12.117.65.32 (entspricht 0000.0c75.4120 im hexadezimalen Format).Die Anzahl der Pakete = 19349. • Für die zweite Hälfte der SNMP-Ausgabe, d. h. cipMacSwitchedBytes: enterprises.9.9.84.1.2.1.1.4.**9.1.**0.0.12.117.65.32 = Counter32: 1608842 Hier ist die 9 der ifIndex und die 1 ist cipMacDirection. input(1), output(2) 0.0.12.117.65.32 ist also die MAC-Adresse, d. h. 0000.0c75.4120.Die Anzahl der Byte = 1608842. Dies entspricht dem folgenden Eintrag in der Befehlsausgabe show interfaces mac: router\_10.64.7.2#**show interfaces mac** FastEthernet2/0 Input (486 free) 0000.0c75.4120(24 ): 19349 packets, 1608842 bytes, last: 5360ms ago ...

[CISCO-IP-STAT-MIB](//www.cisco.com/cgi-bin/Support/Mibbrowser/mibinfo.pl?mn=CISCO-IP-STAT-MIB) wird seit Version 12.0 der Cisco IOS®-Software auf Cisco Routern unterstützt. Weitere Informationen zur MIB-Unterstützung finden Sie im [MIB Locator](//tools.cisco.com/ITDIT/MIBS/servlet/index) (2) [registrierte](//tools.cisco.com/RPF/register/register.do) Kunden).

Weitere Informationen:

- [MAC-Adressenabrechnung und Precedence Accounting.](//www.cisco.com/en/US/docs/ios/11_1/feature/guide/macacct.html)
- [SNMP-Objekt-Navigator](//www.cisco.com/cgi-bin/Support/Mibbrowser/mibinfo.pl?mn=CISCO-IP-STAT-MIB)

## <span id="page-2-0"></span>IP-Adressenrechnung

Durch die Aktivierung der IP-Abrechnung können Benutzer die Anzahl der über die Cisco IOS Software geswitchten Byte und Pakete auf der Basis der Quell- und Ziel-IP-Adresse sehen. Es wird nur der IP-Datenverkehr der Transit gemessen und nur auf ausgehender Basis. Datenverkehr, der von der Software generiert oder in der Software terminiert wird, ist nicht in der Buchführungsstatistik enthalten.

Um eine genaue Bilanzierung zu gewährleisten, unterhält die Software zwei Buchhaltungsdatenbanken: eine aktive und eine Checkpoint-Datenbank. Es gibt zwei Tabellen in [OLD-CISCO-IP-MIB.my,](//www.cisco.com/cgi-bin/Support/Mibbrowser/mibinfo.pl?mn=OLD-CISCO-IP-MIB) die lipCkAccountingTable (die Checkpoint-Datenbank) und lipAccountingTable (die aktive Datenbank) sind. Mit actCheckPoint wird die aktive Datenbank in die Checkpoint-Datenbank kopiert. Folglich wird der Befehl show ip accounting gelöscht.

Ein Netzwerkmanagementsystem (NMS) kann mithilfe von lipCkAccountingTable der MIB stabile Daten in der Prüfpunktdatenbank analysieren. Die laufende oder aktive Datenbank wird in die Checkpoint-Datenbank kopiert. Wenn die Checkpoint-Datenbank bereits Daten enthält, die zuvor aus der aktiven Datenbank abgerufen wurden, fügt der Router die neueste Kopie der aktiven Datenbank an die vorhandenen Daten in der Checkpoint-Datenbank an. Die Checkpoint-Datenbank speichert Daten, die aus der aktiven Datenbank abgerufen wurden, bis actCheckPoint festgelegt ist, oder bis Sie den Inhalt dieser Datenbank löschen, indem Sie den Befehl clear ip accounting [checkpoint] eingeben.

MIB actCheckPoint aktiviert eine Prüfpunktdatenbank. Diese Variable muss gelesen und dann auf den gleichen Wert festgelegt werden, der gelesen wurde. Der Wert, der gelesen und dann festgelegt wird, wird nach einer erfolgreichen Set-Anforderung erhöht. Die Konfiguration für den Router ist wie folgt:

```
<snip>
...
interface FastEthernet2/0
ip address 10.64.7.2 255.255.255.248
ip accounting output-packets
...
<snip>
```
#### <span id="page-3-0"></span>Abrufen von Informationen zur IP-Adressbuchhaltung mithilfe von SNMP

Verwenden Sie das Prüfzeichnen, und rufen Sie die Daten mithilfe von SNMP aus der Prüfpunktdatenbank ab, um genaue Abrechnungsdaten zu erhalten.

Der Prüfpunkt muss in zwei Schritten eingerichtet und die Daten aus der aktiven Datenbank in die Prüfpunktdatenbank kopiert werden:

```
Lesen Sie den Wert von actCheckPoint (1.3.6.1.4.1.9.2.4.11).
1.
  % snmpget -v 1 10.64.7.2 public .1.3.6.1.4.1.9.2.4.11.0
        enterprises.9.2.4.11.0 = 0
```
- Legen Sie actCheckPoint auf den soeben gelesenen Wert fest. 2.
	- % **snmpset 10.64.7.2 private .1.3.6.1.4.1.9.2.4.11.0 i 0** enterprises.9.2.4.11.0 = 0

Hinweis: Wenn der Satz erfolgreich ist, wird der Wert von actCheckPoint um eins erhöht. % **snmpget -v 1 10.64.7.2 public .1.3.6.1.4.1.9.2.4.11.0** enterprises.9.2.4.11.0 = 1

Hier löschen Sie nicht wirklich die Tabelle für die IP-Checkpoint-Abrechnung. Beim Checkpoint der Tabelle kopieren Sie die Live-Tabelle in die Checkpoint-Tabelle und initialisieren die Live-Tabelle neu. Durch Markierung wie oben wird die IP-Abrechnungstabelle gelöscht oder neu initialisiert. Um die Tabelle für die IP-Checkpoint-Abrechnung abzurufen, müssen Sie die lipCkAccountingTable durchgehen.

Hinweis: 1.3.6.1.4.1.9.2.4.9 = lipCkAccountingTable:

```
enterprises.9.2.4.9.1.1.172.17.110.208.172.17.110.223 = IpAddress: 172.17.110.208
enterprises.9.2.4.9.1.2.10.64.7.26.172.17.111.59 = IpAddress: 172.17.111.59
enterprises.9.2.4.9.1.2.172.17.110.208.172.17.110.223 = IpAddress: 172.17.110.223
enterprises.9.2.4.9.1.3.10.64.7.26.172.17.111.59 = 29
enterprises.9.2.4.9.1.3.172.17.110.208.172.17.110.223 = 57
enterprises.9.2.4.9.1.4.10.64.7.26.172.17.111.59 = 2436
enterprises.9.2.4.9.1.4.172.17.110.208.172.17.110.223 = 5700
enterprises.9.2.4.9.1.5.10.64.7.26.172.17.111.59 = 0
enterprises.9.2.4.9.1.5.172.17.110.208.172.17.110.223 = 0
```
Vom Router\_10.64.7.2:

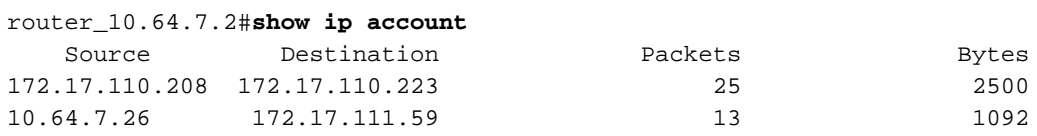

Das Alter der Buchführungsdaten ist 0.

Zusammenfassend lässt sich sagen, dass beim Festlegen von actCheckPoint Daten in der lipCkAccountingTable gelöscht werden. Anders ausgedrückt: Dies beginnt mit einer völlig neuen **Datenbank** 

[OLD-CISCO-IP-MIB](//tools.cisco.com/Support/SNMP/do/BrowseMIB.do?local=en&mibName=OLD-CISCO-IP-MIB) wird seit Version 10.x der Cisco IOS-Software auf Cisco Routern unterstützt. Weitere Informationen zur MIB-Unterstützung finden Sie im [MIB Locator](//tools.cisco.com/ITDIT/MIBS/servlet/index) (2) nur [registrierte](//tools.cisco.com/RPF/register/register.do) Kunden).

Weitere Informationen:

- [Konfigurieren von IP-Services](//www.cisco.com/en/US/docs/ios/12_0/np1/configuration/guide/1cip.html)
- [SNMP-Objekt-Navigator](//tools.cisco.com/Support/SNMP/do/BrowseMIB.do?local=en&mibName=OLD-CISCO-IP-MIB)

# <span id="page-4-0"></span>Zugehörige Informationen

- [Einfache Support-Ressourcen für das Netzwerkmanagement-Protokoll](//www.cisco.com/en/US/tech/tk648/tk362/tk605/tsd_technology_support_sub-protocol_home.html?referring_site=bodynav)
- [Technischer Support Cisco Systems](//www.cisco.com/cisco/web/support/index.html?referring_site=bodynav)